# **Boolean Operators** and Sensors

Ages: 11-14 Length: 1 hour Equipment: PDF print out

## **Introduction**

This lesson introduces the relevant words; **Boolean operators** and **sensor** through activities that link to student's lives to help them relate to the concepts introduced. This lesson will build upon prior learning relating to selection.

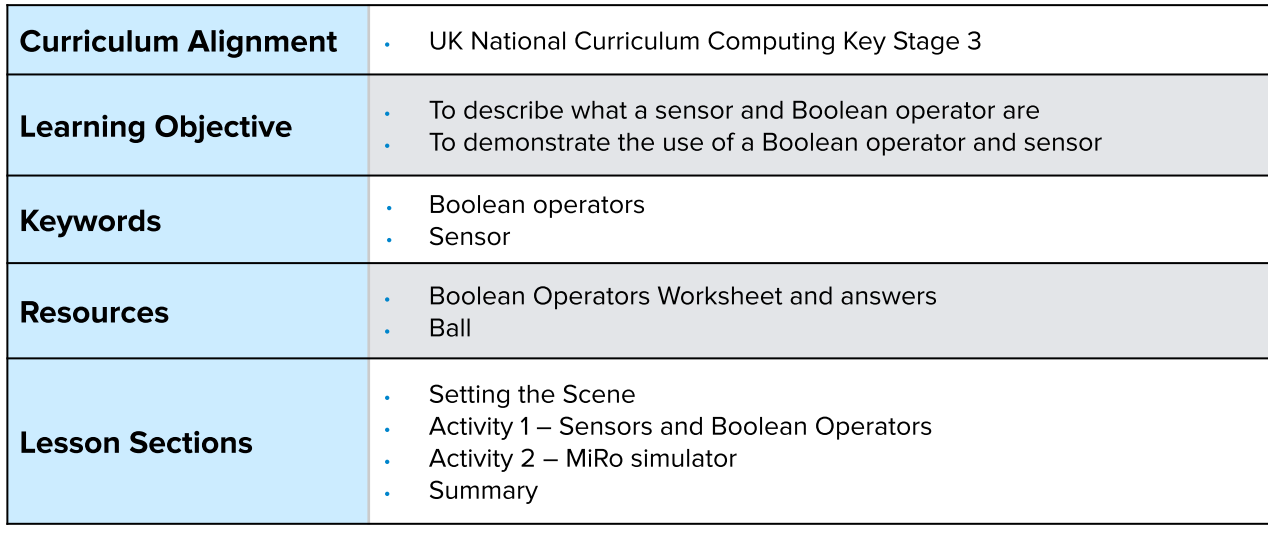

## **Setting the Scene**

#### Can you decide what to do based on a sensor?

We can make a decision depending on what we sense around us.

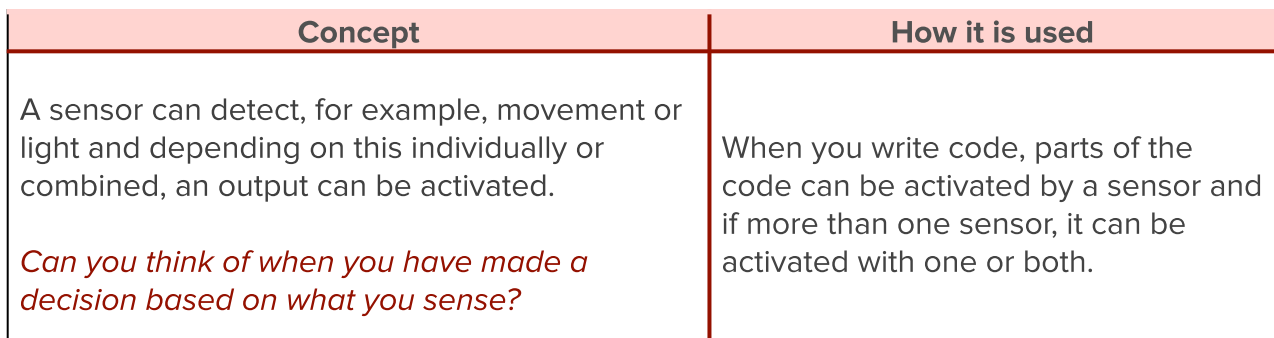

Boolean operators include 'AND' and 'OR' and can be used with, for example, variables or sensors.

First let us look at an example of what **Boolean Operators** and **Sensors** are.

## **Activity 1**

Activity 1 is focused on getting students to think about what **Boolean operators** and sensors are and relate this to their everyday tasks.

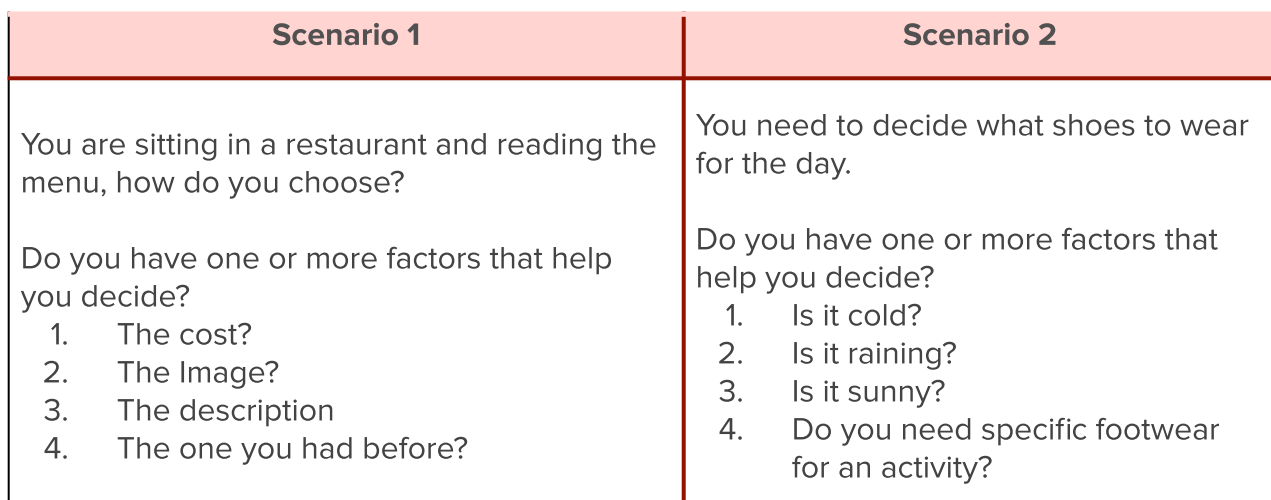

When making a decision you may need to answer one AND/OR another question.

## **Small Group Activity**

Split the students into small groups and give them the Boolean operators worksheet.

In your group, I want you to read the scenario and decide which Boolean operator is needed; AND / OR

Encourage discussion within the group, looking at the keywords within the scenario of 'both' and 'either' to help determine which Boolean operator is used. Ask students to add two further scenarios and highlight the words that define the Boolean operator required within the scenario.

You use **sensors** and **Boolean operators** yourselves. Many computing devices use these to enable the system to work fully. An example: an automatic door can open when movement is sensed OR a button is pressed.

#### **Differentiation**

- If pupils need extra support to understand what a Boolean operator is, place a ball in front of them and ask them what will make it move? The ball will move if you push it OR the table moves.
- For higher ability pupils ask them to think of a computer system that uses sensors and what type of Boolean operator would be incorporated.

### **Additional Small Activity**

The use of a boolean operator within programming can be within a conditional statement; an if statement.

Below is the code for a program asking the user to add a number between 1 and 10 and if the number is less than 10 and greater than 5 then the output with be 'condition met' otherwise it will be 'condition NOT met' The use of 'AND' within the two conditional statements is the Boolean Operator.

Example python code:

```
number = int(input('Add a number between 1 and 10:'))if number < 10 and number > 5:
 print ('condition met')
else:
  print ('condition NOT met')
```
What would the output be if the number added was 6?

 $=$  'condition met'

What would the output be if the number added was 3?

 $=$  'condition not met'

Can you write a similar python program that uses a boolean operator?

## **Activity 2 Part 1**

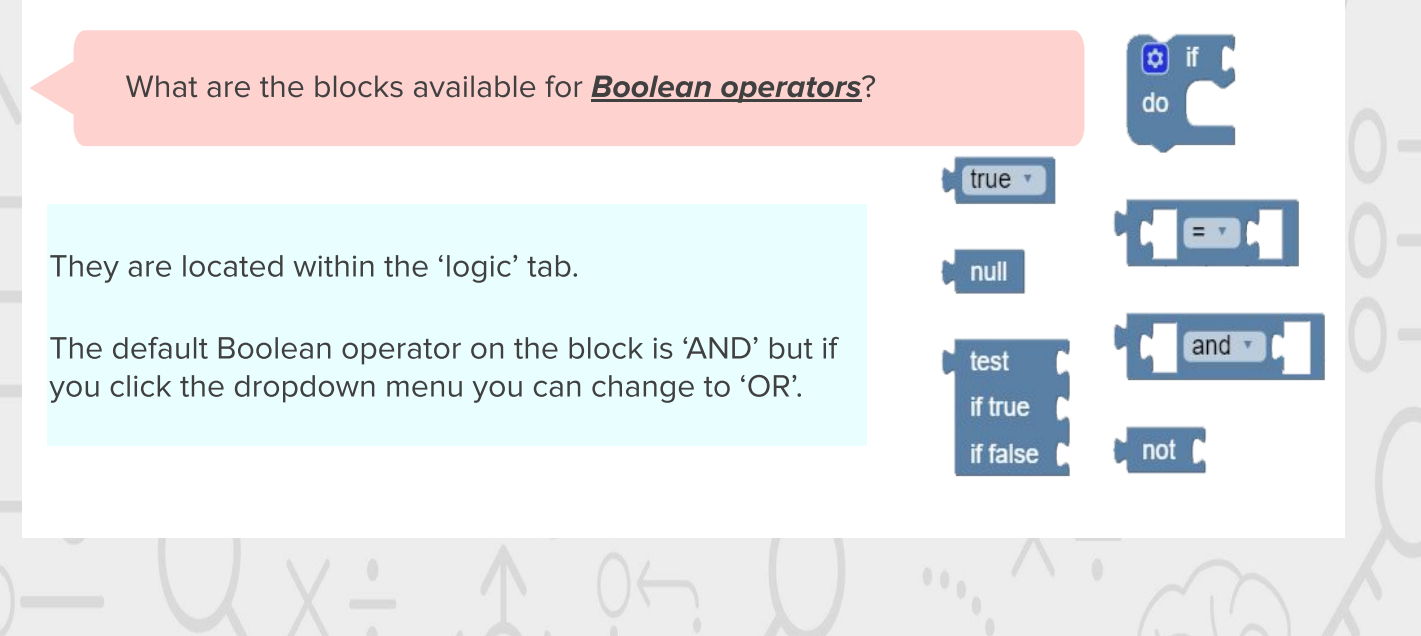

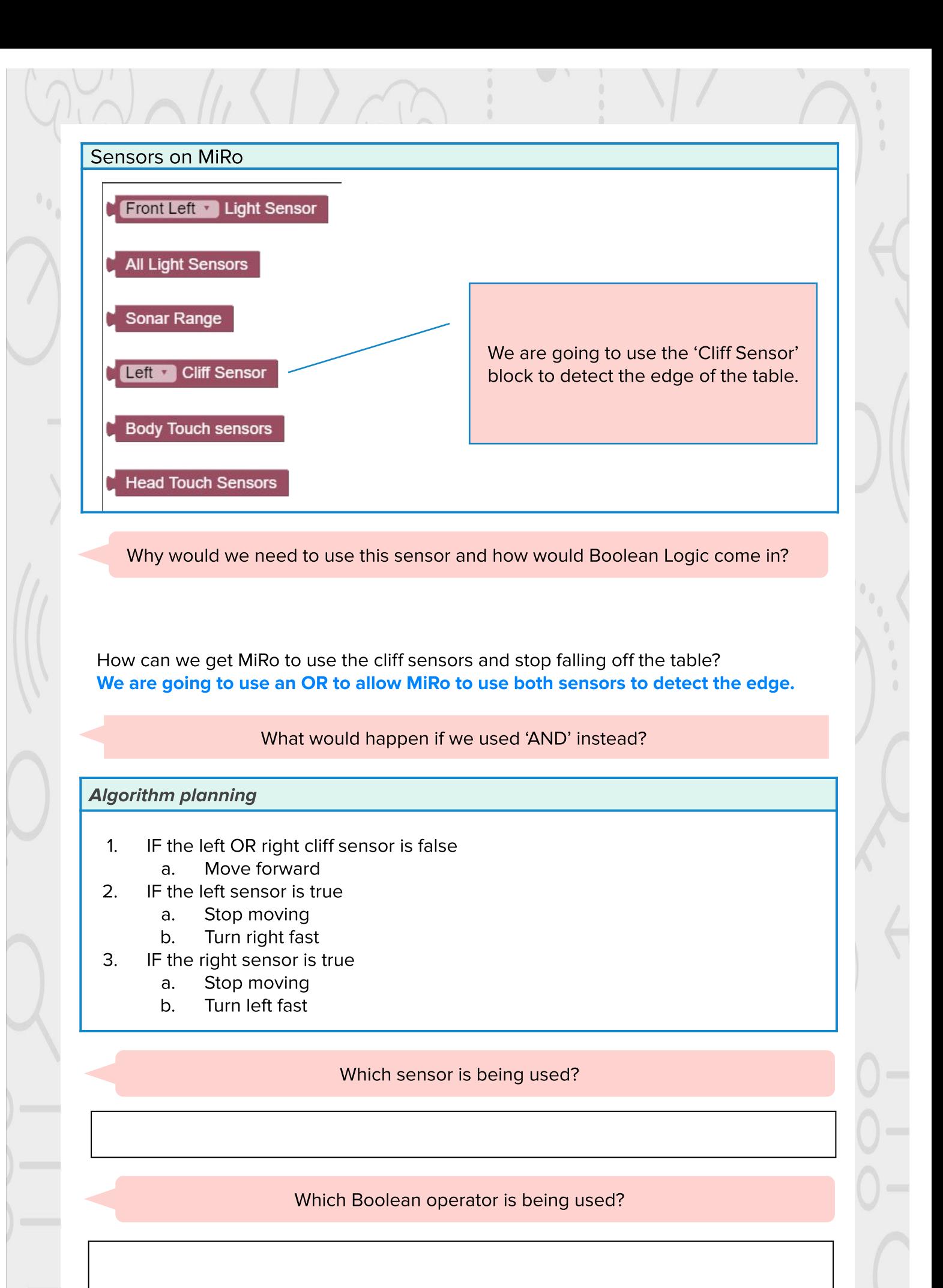

Using the algorithm as your plan, can you create the program in the MiRo simulator?

Remember there is no fail in computing only debugging, fixing and learning!

#### Activity 2 - Program solution - Part 1 Create a block based program to utilise the sensors to stop MiRo falling off the table

NB. There can be more than one solution in programming, encourage experimentation and use solution below as a guide

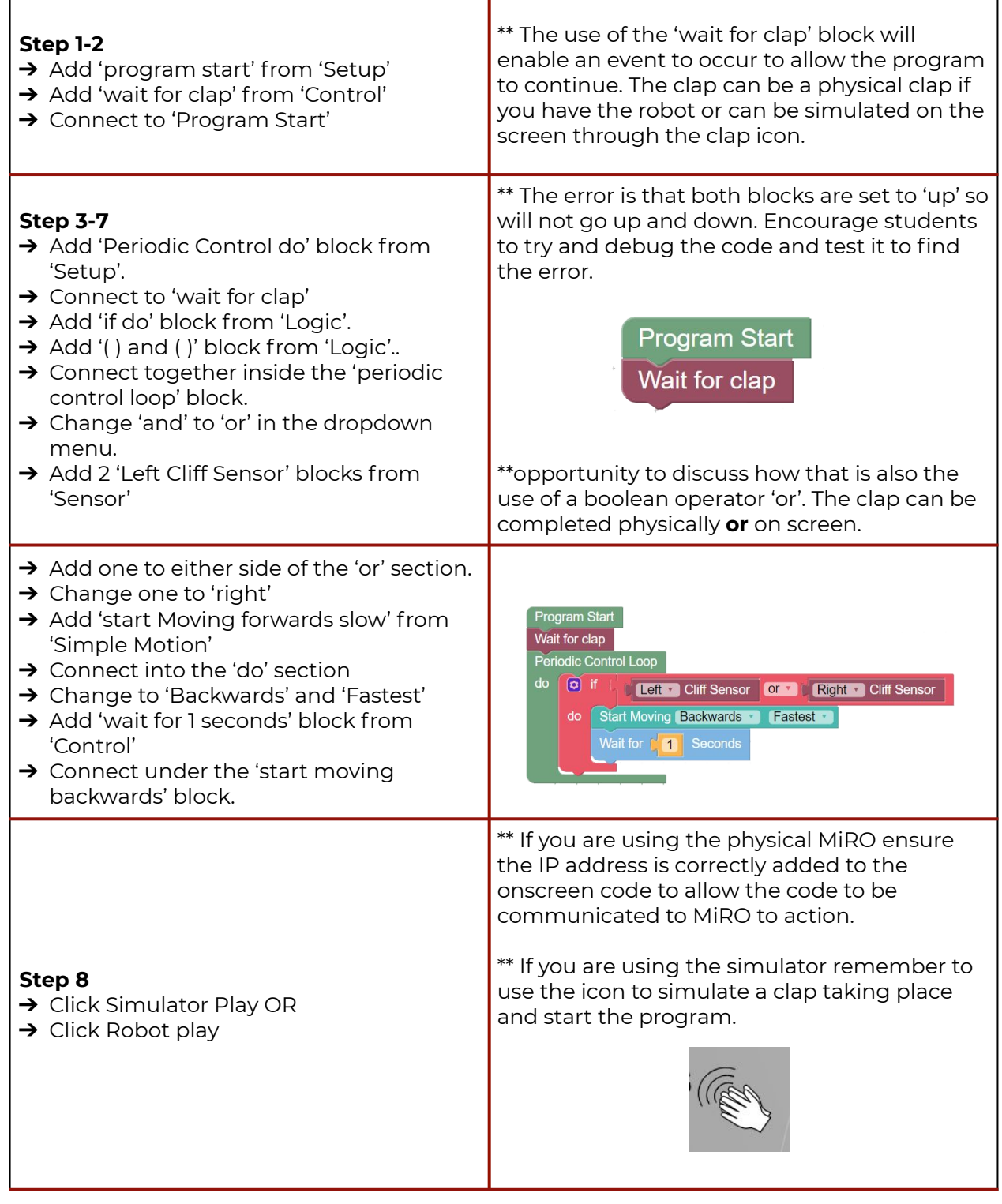

#### **Step 9**

- **→** Why isn't MiRo moving forward?
- ➔ Code has not been added to get miRo to move forwards first.
- ➔
- $\rightarrow$  Encourage students to look and see if they can find the error to debug and experiment with a solution.

#### rogram Start Wait for clap

- 
- t Moving Forwards Tastest
- $\boxed{12}$  if **C** Left Cliff Sensor or **C** Right Cliff Sensor
	- Start Moving Backwards T Fastest
	- Wait for **[11** Seconds

#### **Activity 2 - Program solution - Part 2 Moving into Python** Step 1  $\rightarrow$  To flip to look at the python code, Program Start click the 'blockly' button at the top Wait for clap of the white canvas. Run code robot.set\_forward\_speed(+0.4)  $\rightarrow$  When the canvas is switched the  $\boxed{a}$  if **Cleft Cliff Sensor** or **Cliff Sensor** button will have the word 'python' Start Moving Backwards v Fastest v on it and is pressed again to return Wait for **C<sub>111</sub>** Seconds to block code. Step 2-4  $\rightarrow$  Select and copy the line of code for moving forward → Flip back to 'Blockly' view and add a 'run code' block in after the 'move forward' block.  $\rightarrow$  Paste the code into the 'run code' **block**  $\rightarrow$  Delete the "move forwards" block. Step 5 Experiment with the code and options are: → Change the speed setting from 0.4 to 0.1  $\rightarrow$  Change the speed to minus the number added i.e. -0.4  $\rightarrow$  Can they add the code block elsewhere and remove the blocks? → Can they edit the settings directly in python view?

## **Summary**

Have a discussion with the class about what they have learnt in the lesson. Discuss the new words learnt: **Boolean operators** and **sensor** and talk through any difficulties they had.

Ask students to complete the self-assessment and can be done by thumbs up, down and centre or using the images; on the following 3 questions

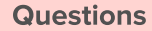

Can you identify a sensor?

Can you describe what a Boolean operator is?

Can you create and use a Boolean operator and sensor in the MiRo simulator?

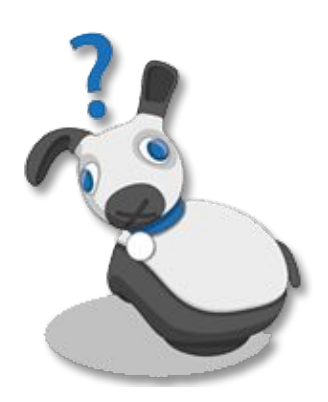